# Акция «ВЫШИВКА + БАГЕТ» Через реализации НАЛИЧНЫЕ

1

# Вкладка «продажи»

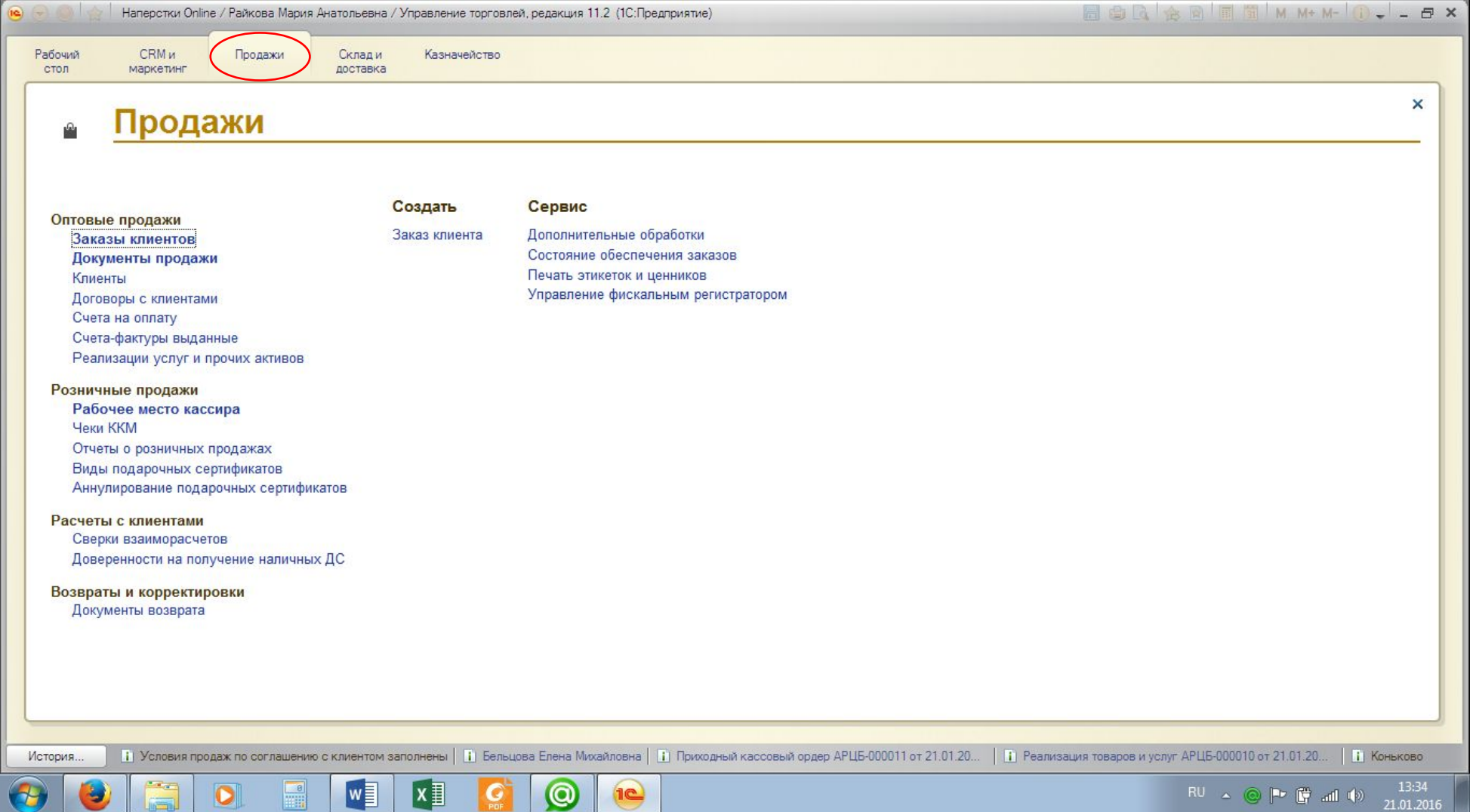

## Пункт «Документы продажи»

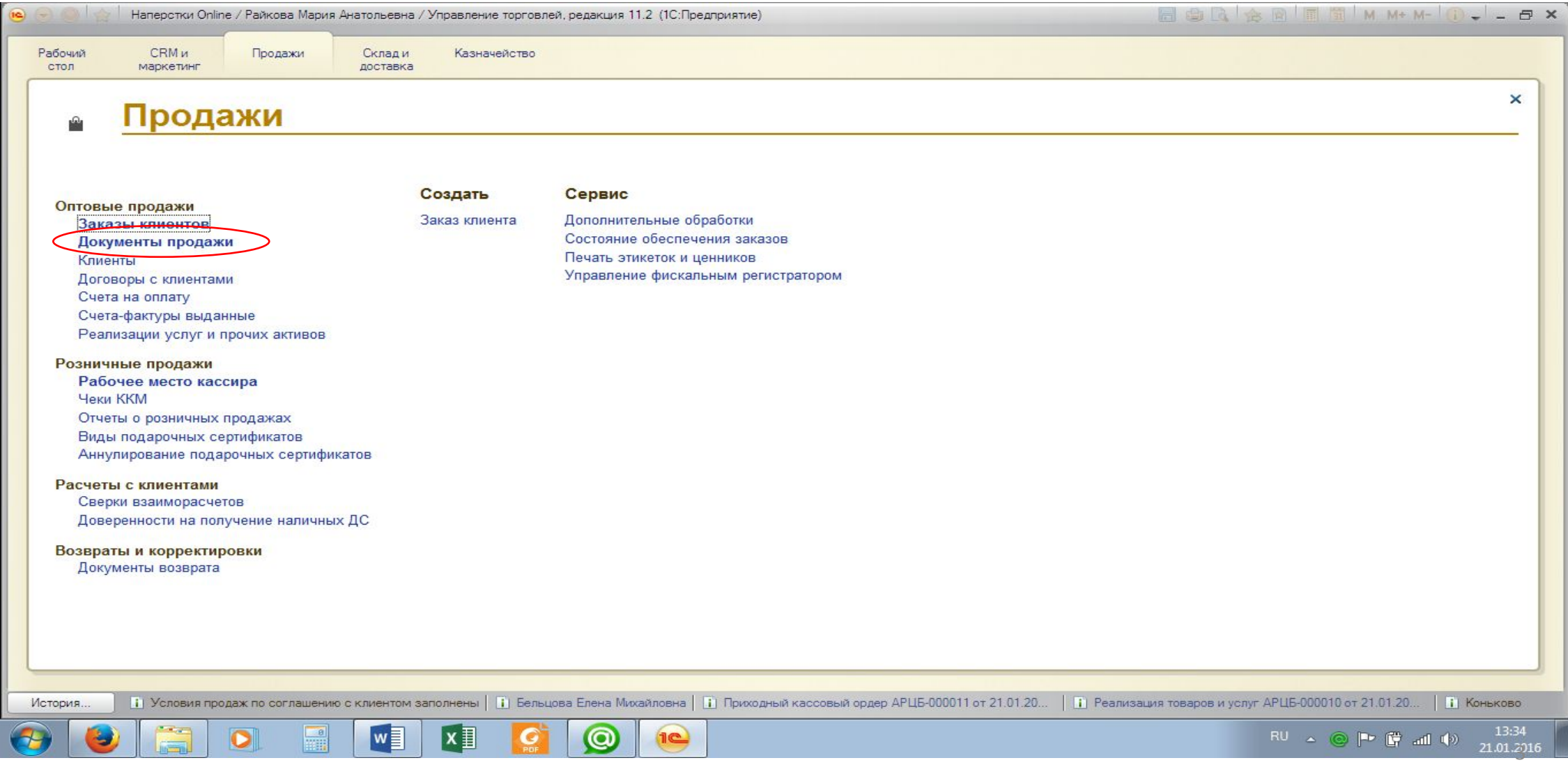

### Кнопка «Создать» – Пункт «Реализация товаров и услуг»

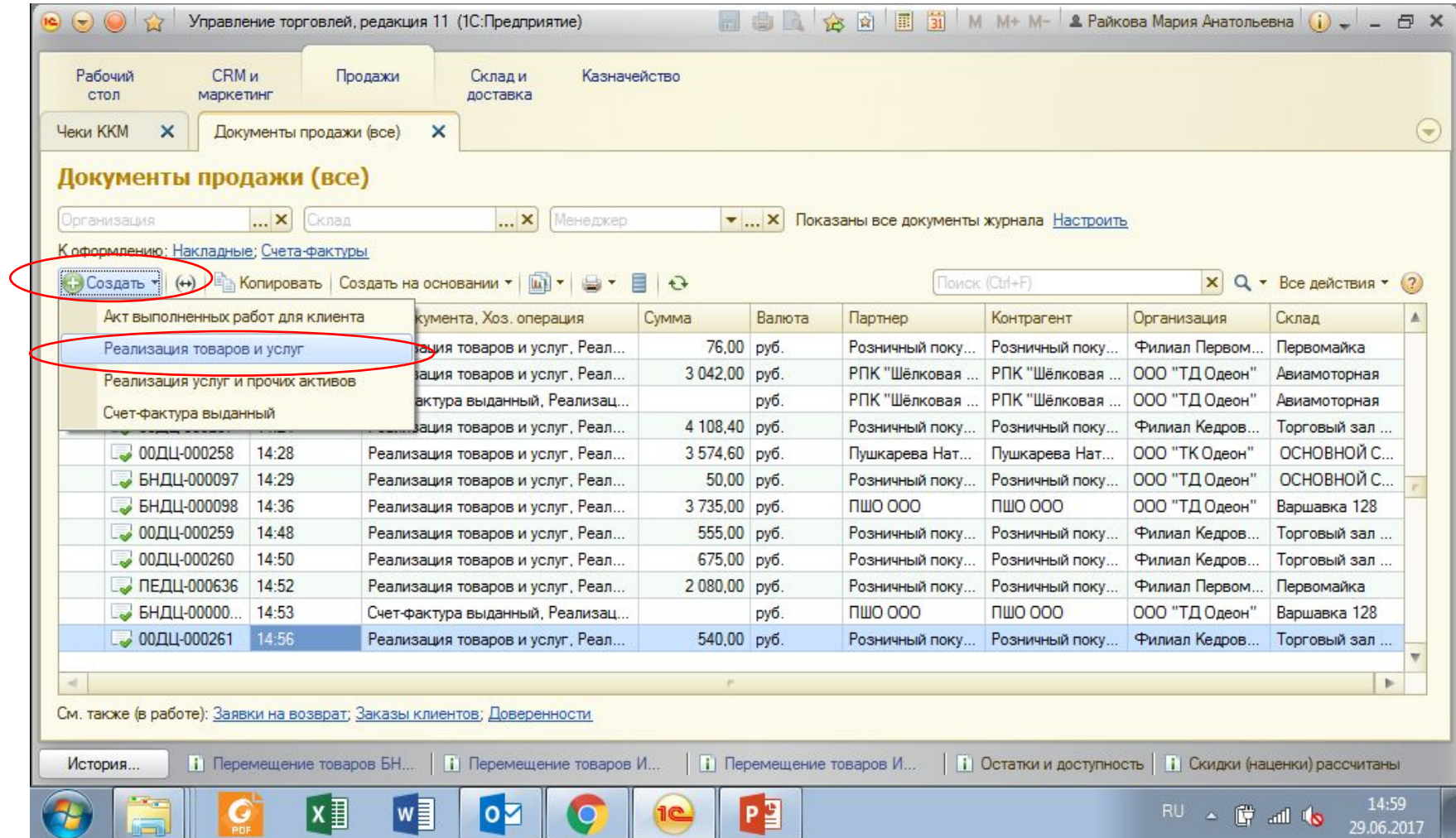

#### Заполняем пункт «Клиент» - «розничный покупатель» или ФИО клиента или наименование компании или ИП. Контрагент выставляется автоматически

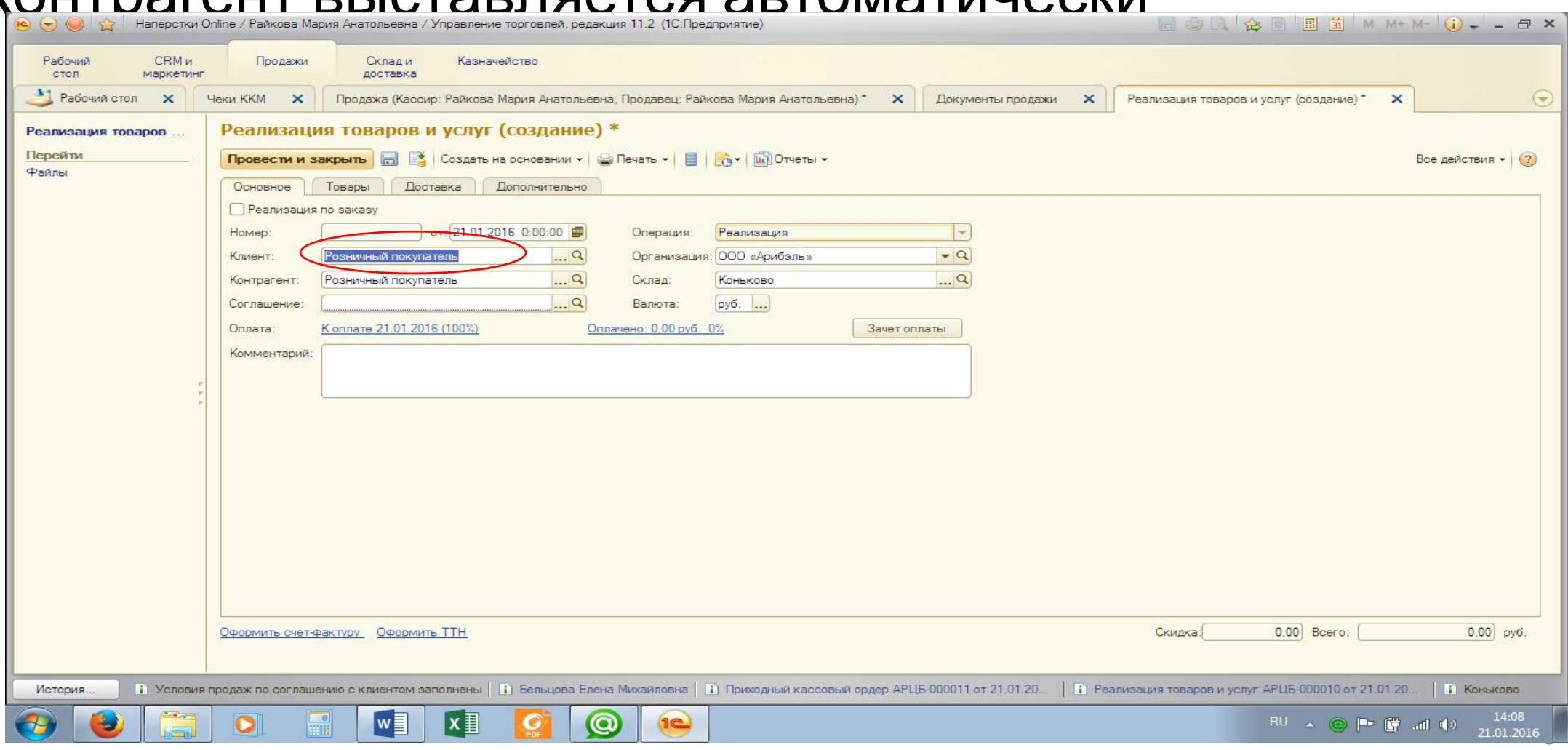

#### Заполняем пункт «Соглашение» – «Мелкооптовая … (наименование

#### $M22291112$

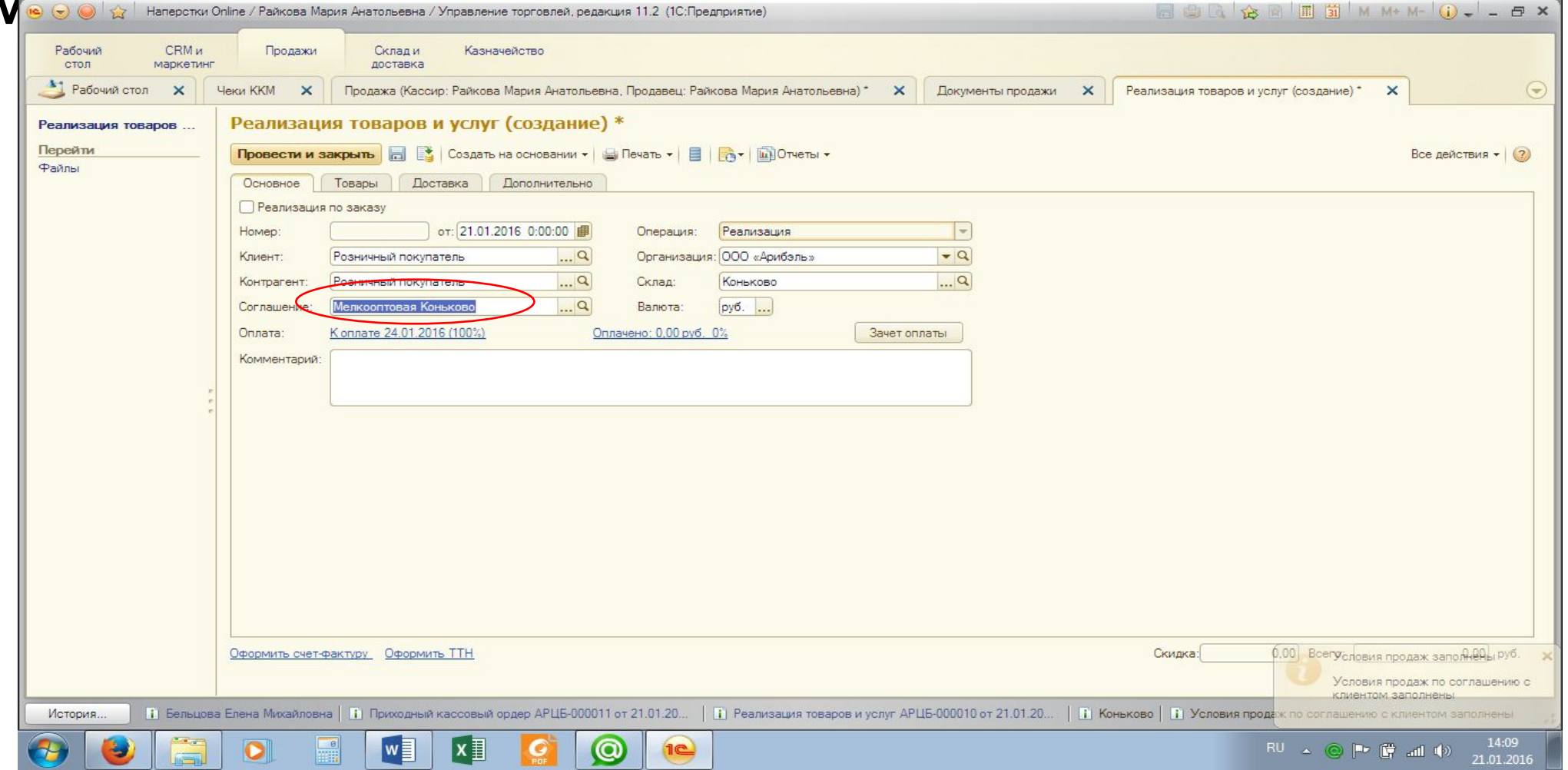

# В комментариях пишем

#### «Вышивка+багет»

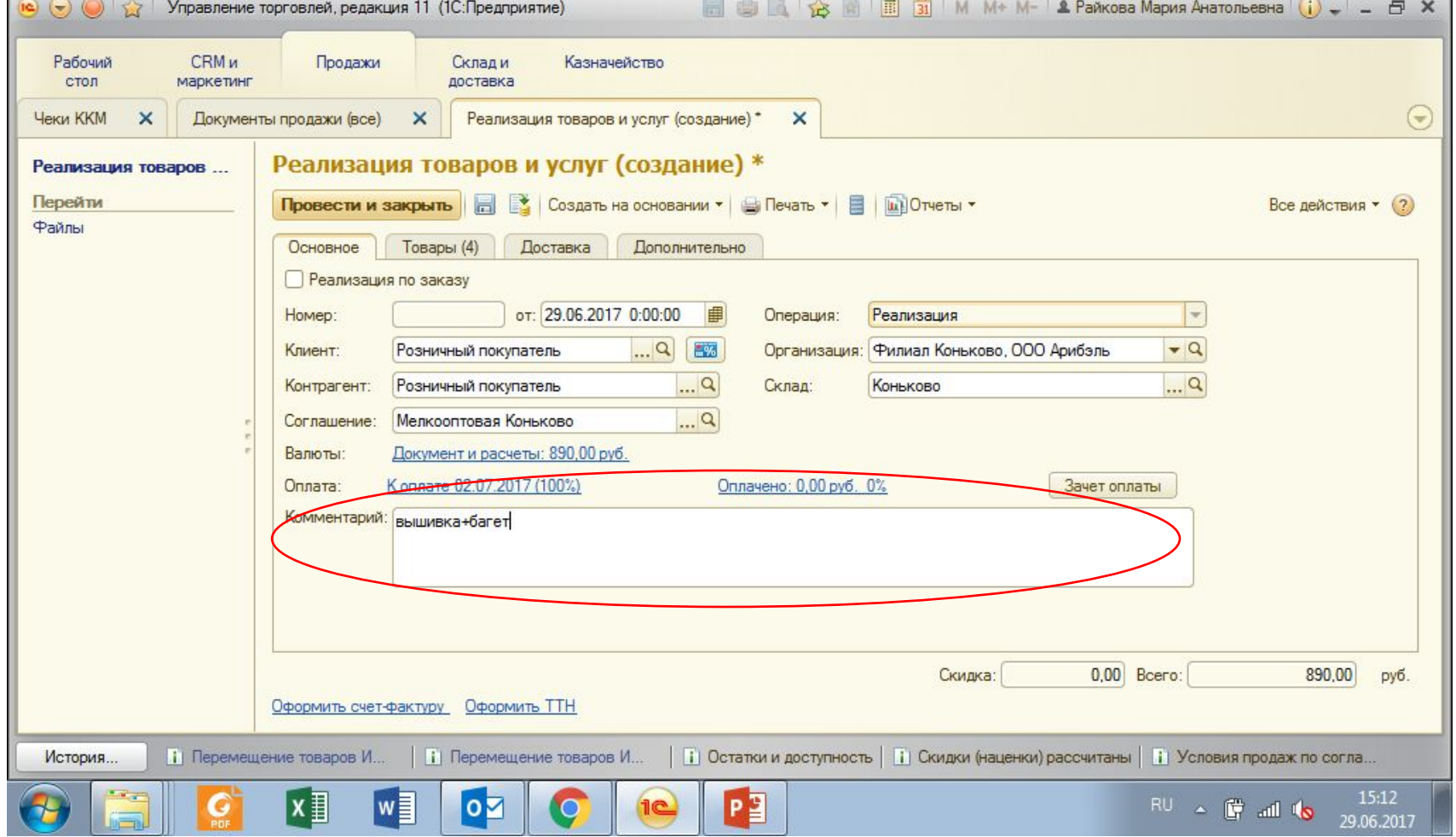

#### Переходим во вкладку «Товар»

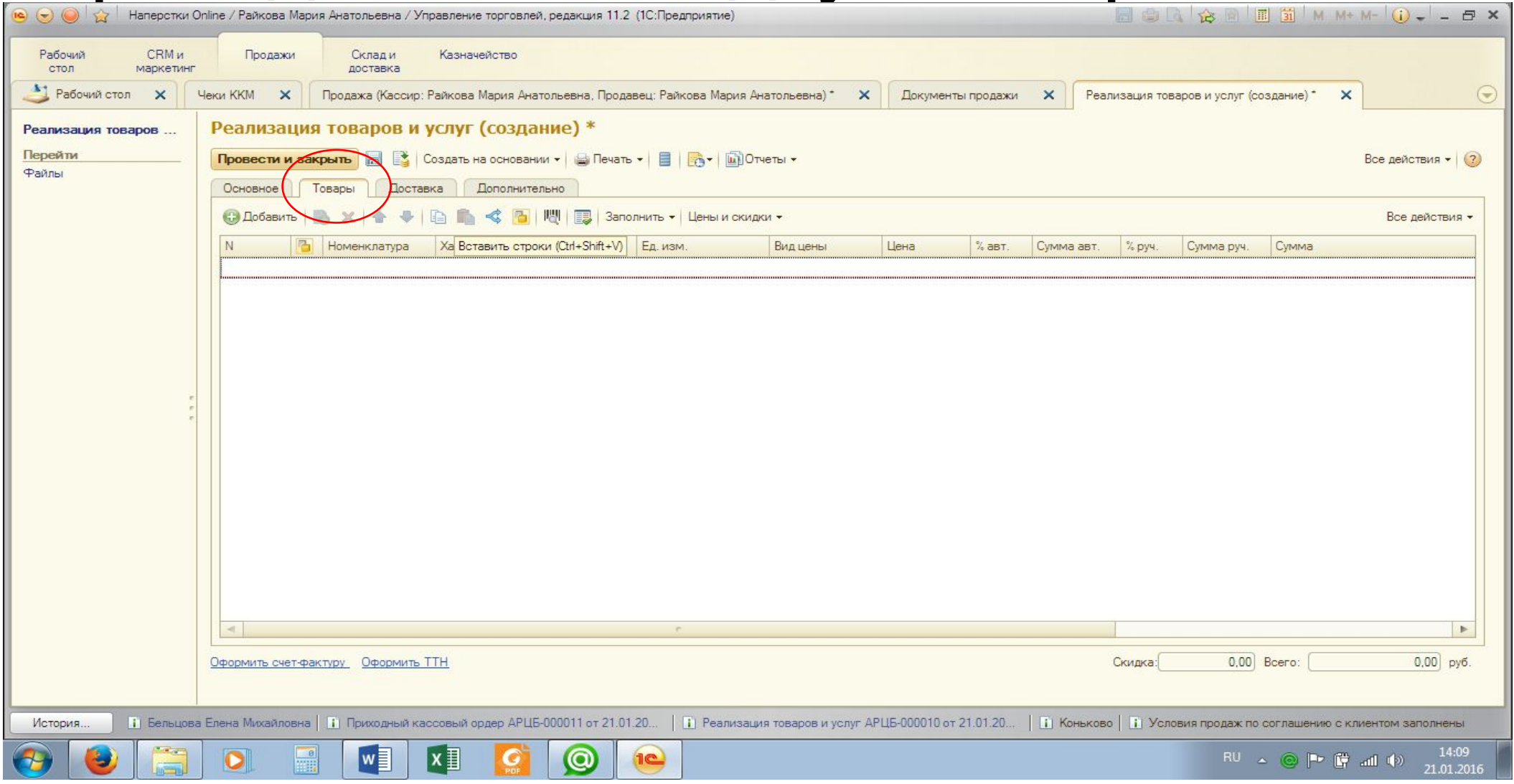

Сканируем вышивку и багет. Внимание!!! Мелкооптовая цена применяется только для комплекта «1 набор вышивки+1 багетная рама». В случае, если покупатель берет две вышивки и один багет, мелкооптовая цена применяется только к одному набору и одному багету . На других товарах выставляется Наперсточная цена

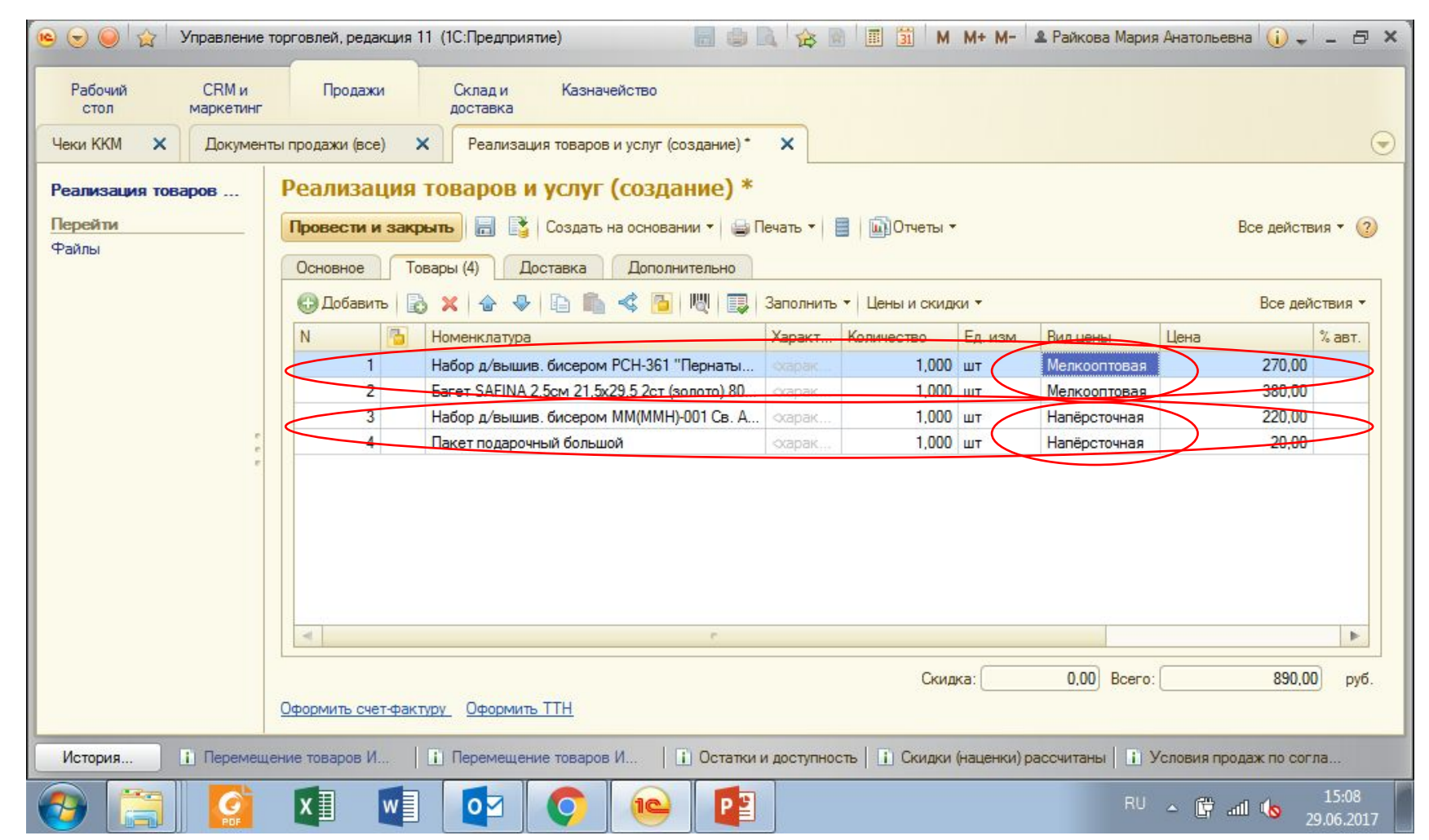

#### Если штрих-код не считывается, нажимаем на кнопку с рисунком штрих-

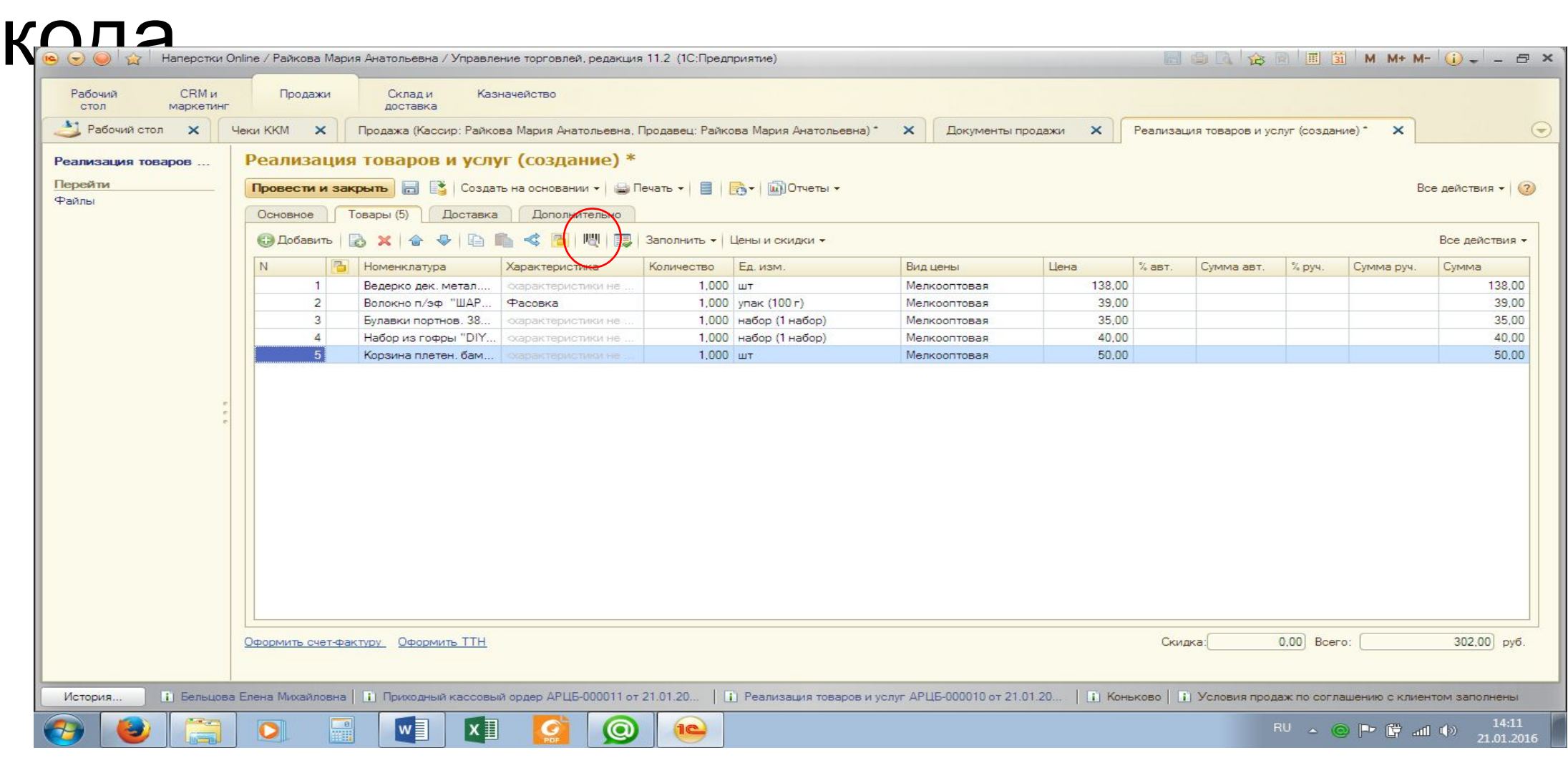

# Вводим его вручную

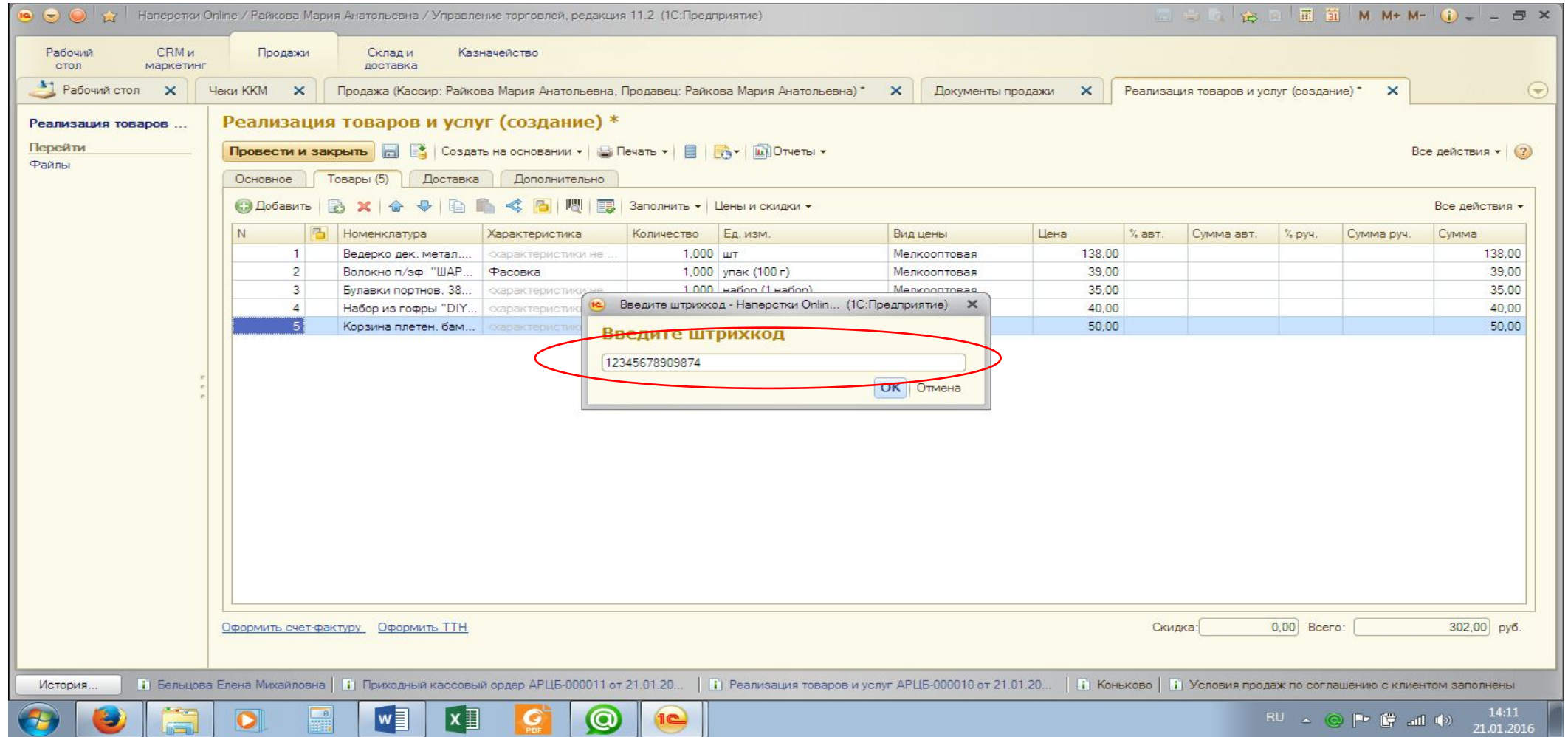

### Нажимаем значок «Провести»

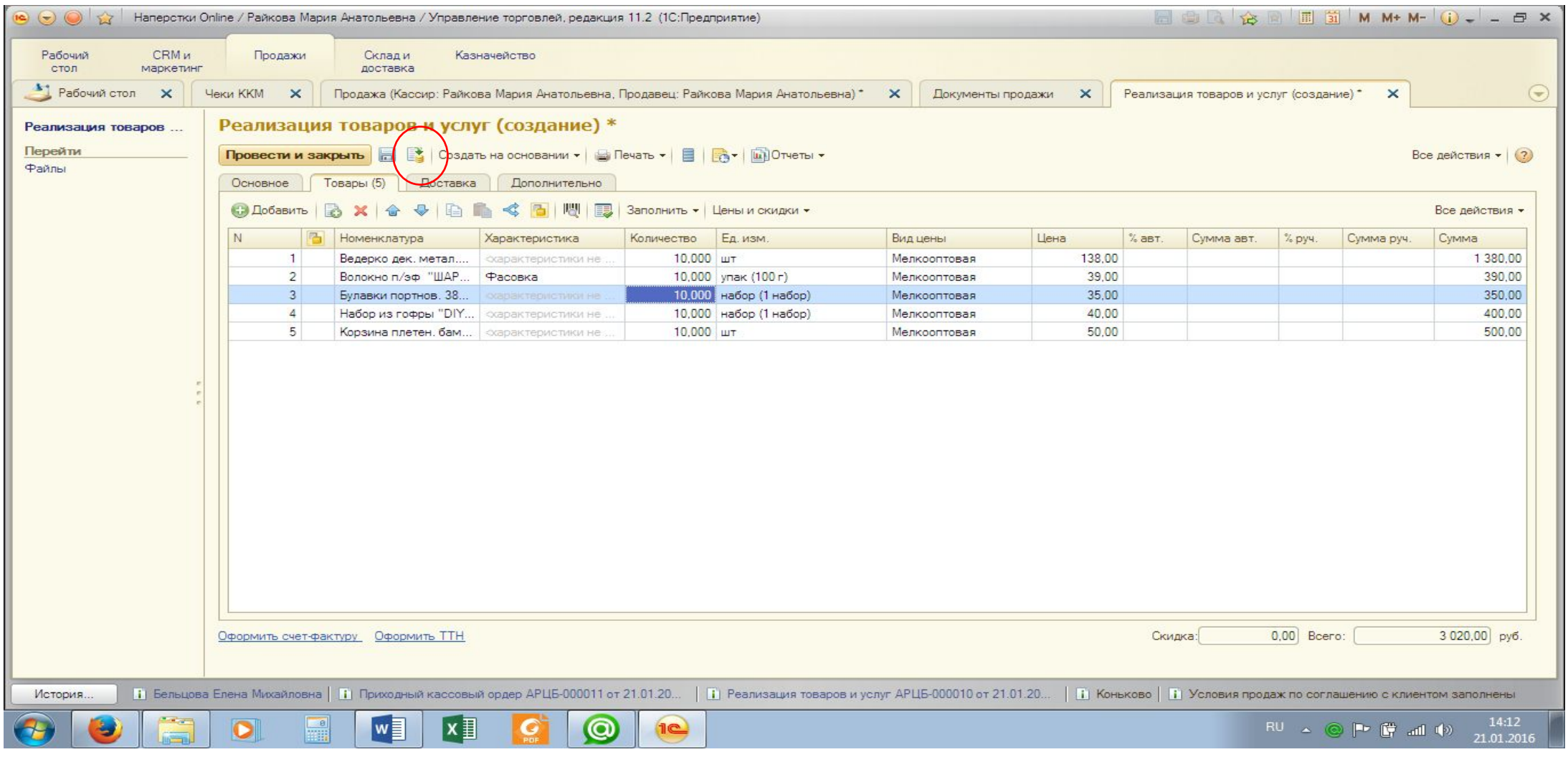

# Нажимаем на кнопку «Создать на

#### основании»

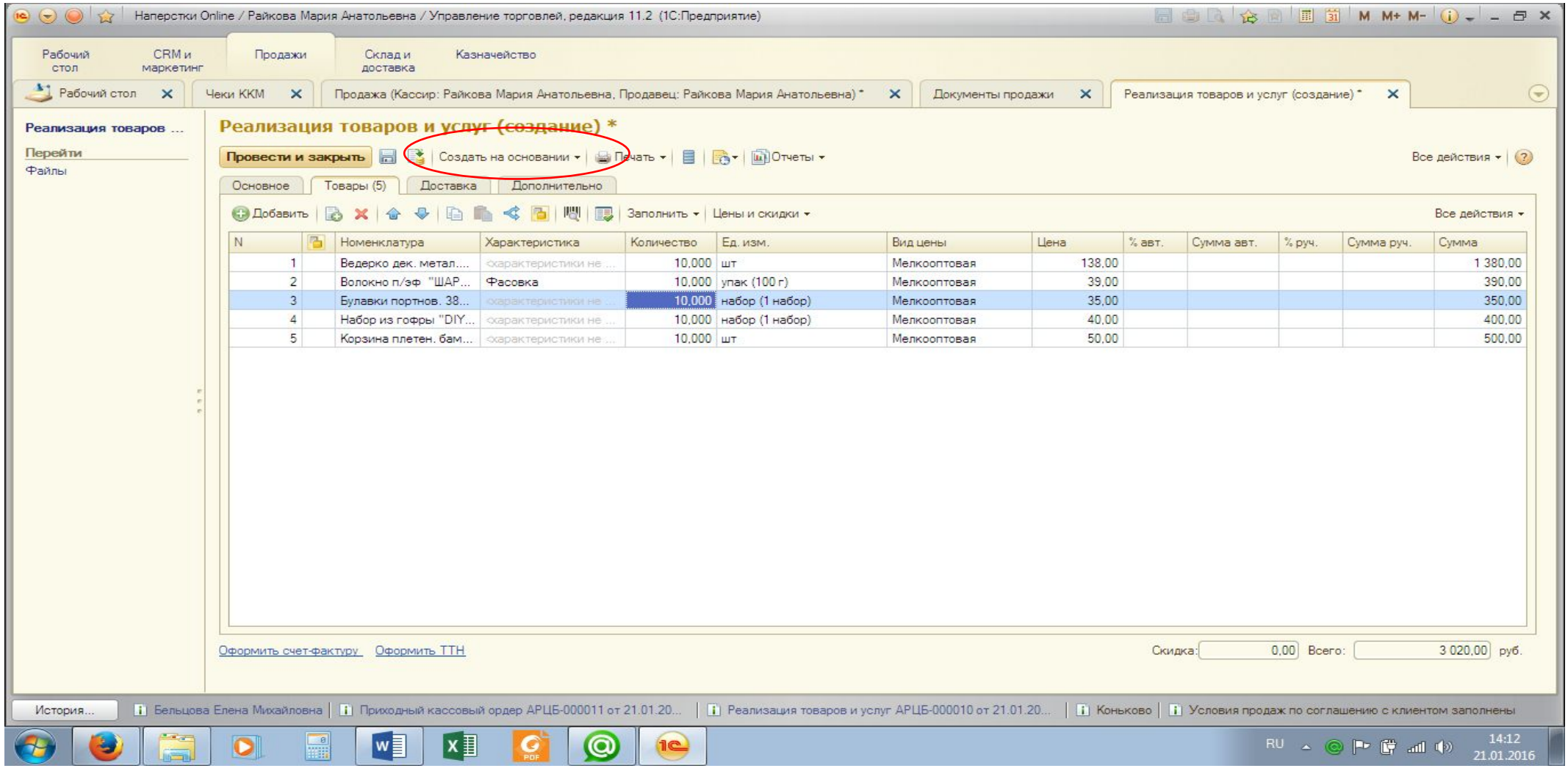

## Выбираем пункт «Приходный кассовый ордер»

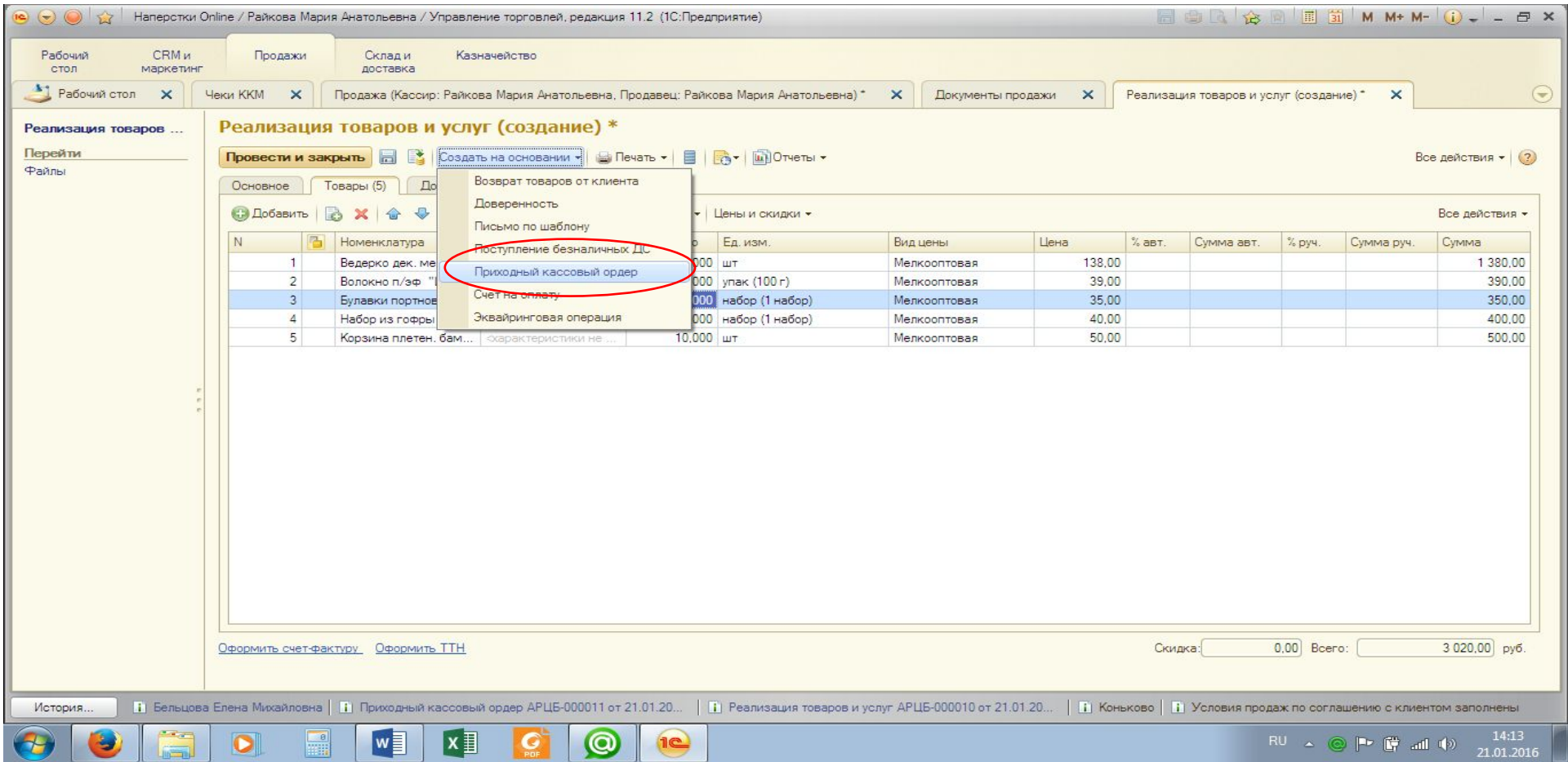

### В созданном Приходном кассовом ордере нажимаем значок «Провести»

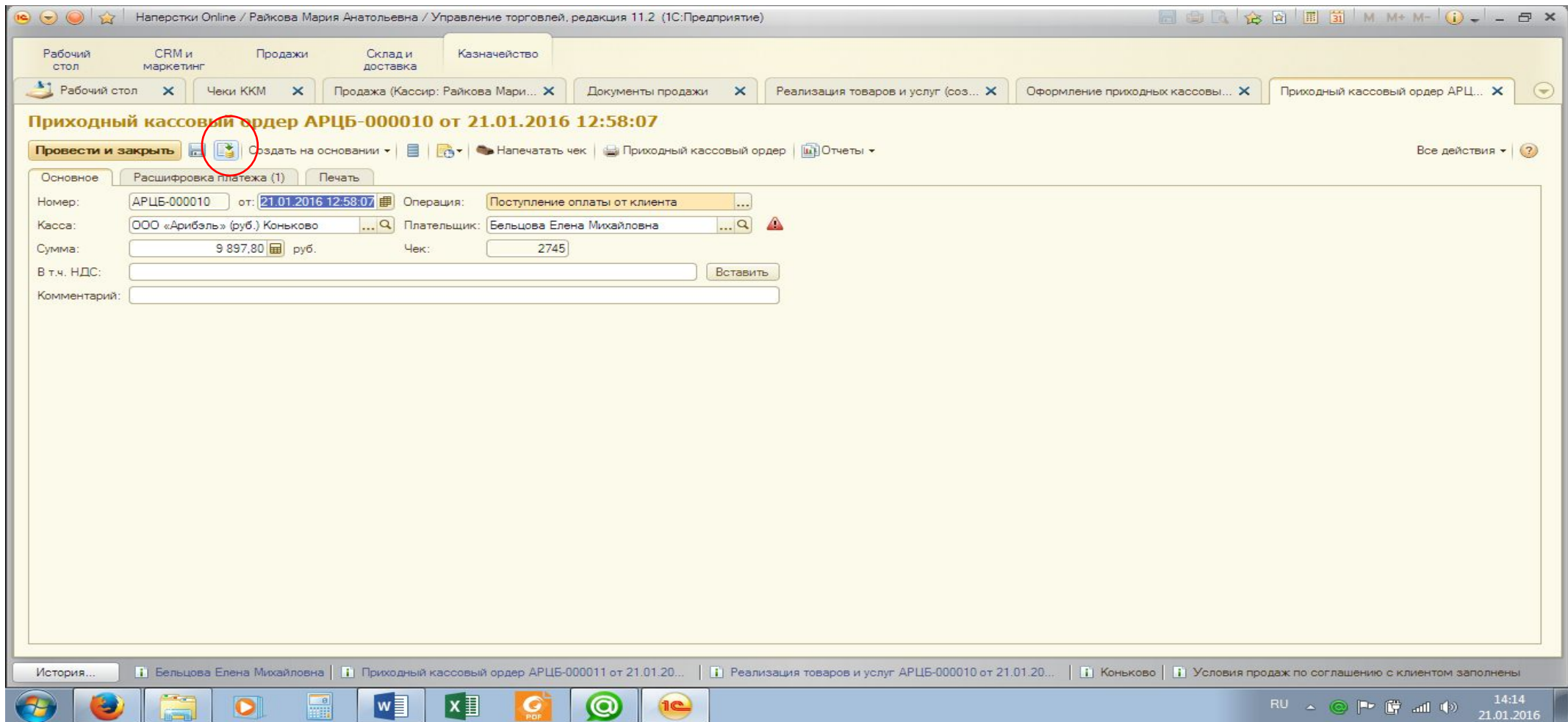

#### Нажимаем кнопку

#### «Напечатать/отправить чек»

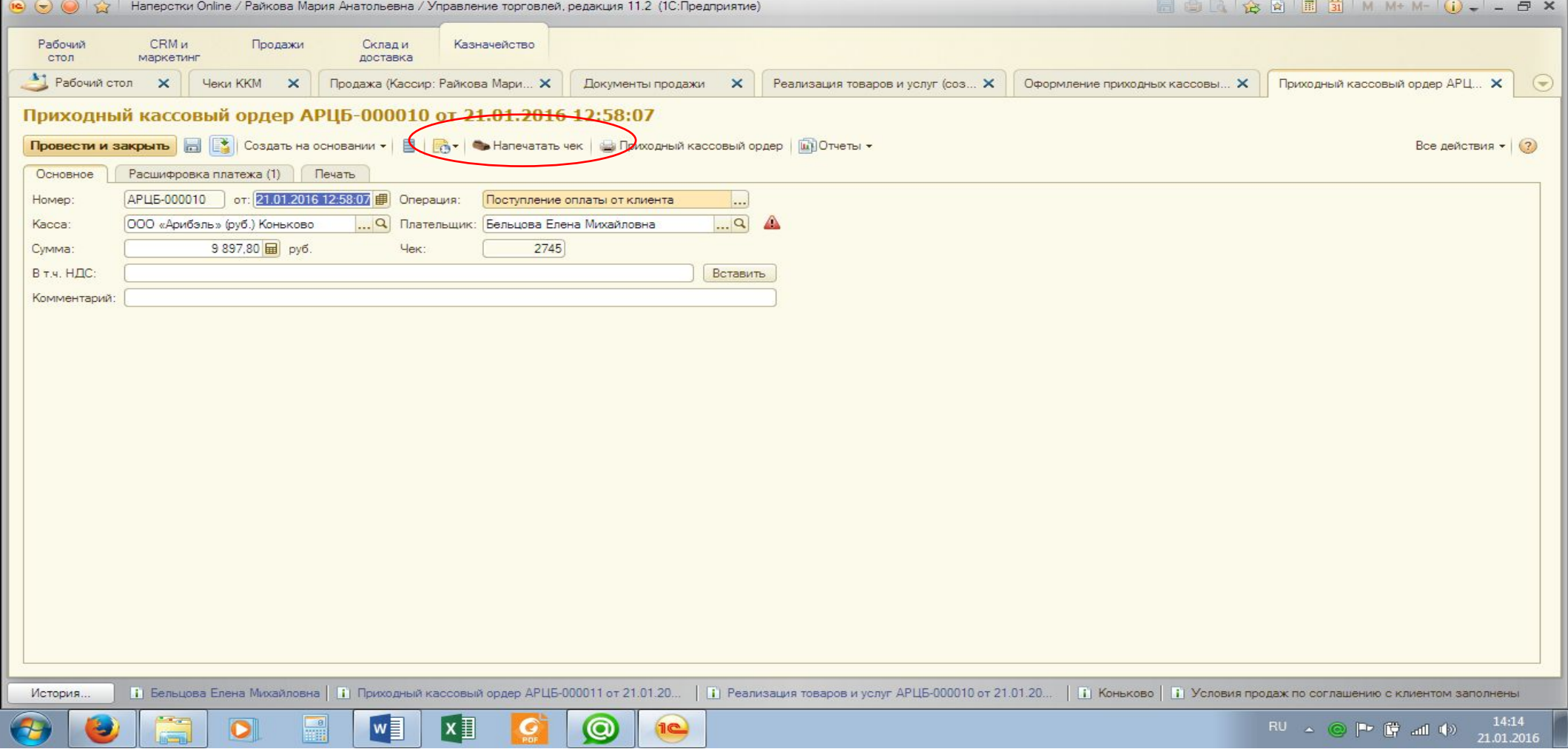

## Нажимаем кнопку «Провести и

#### закрыть»

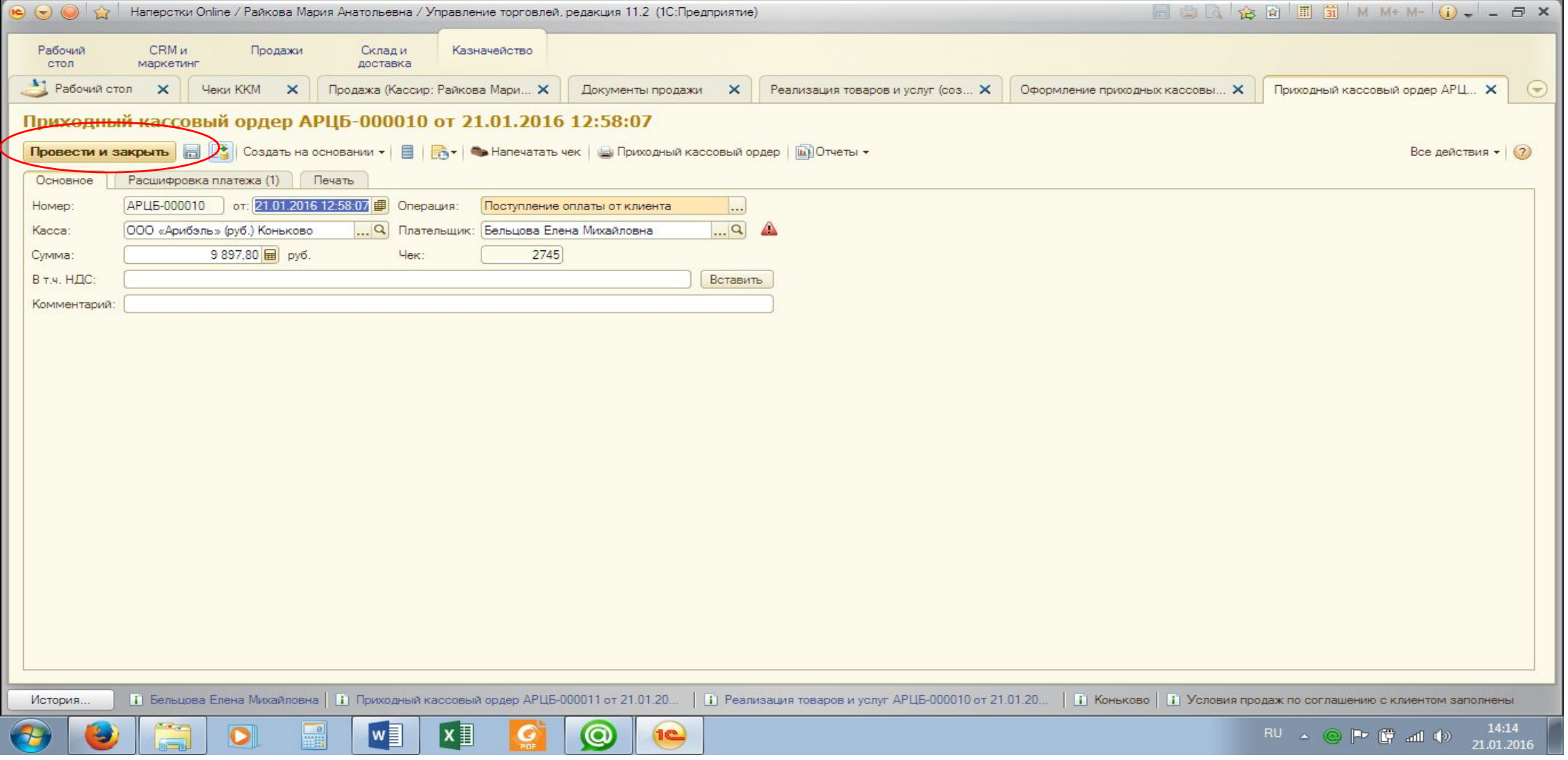

#### В реализации нажимаем кнопку «Провести и закрыть»

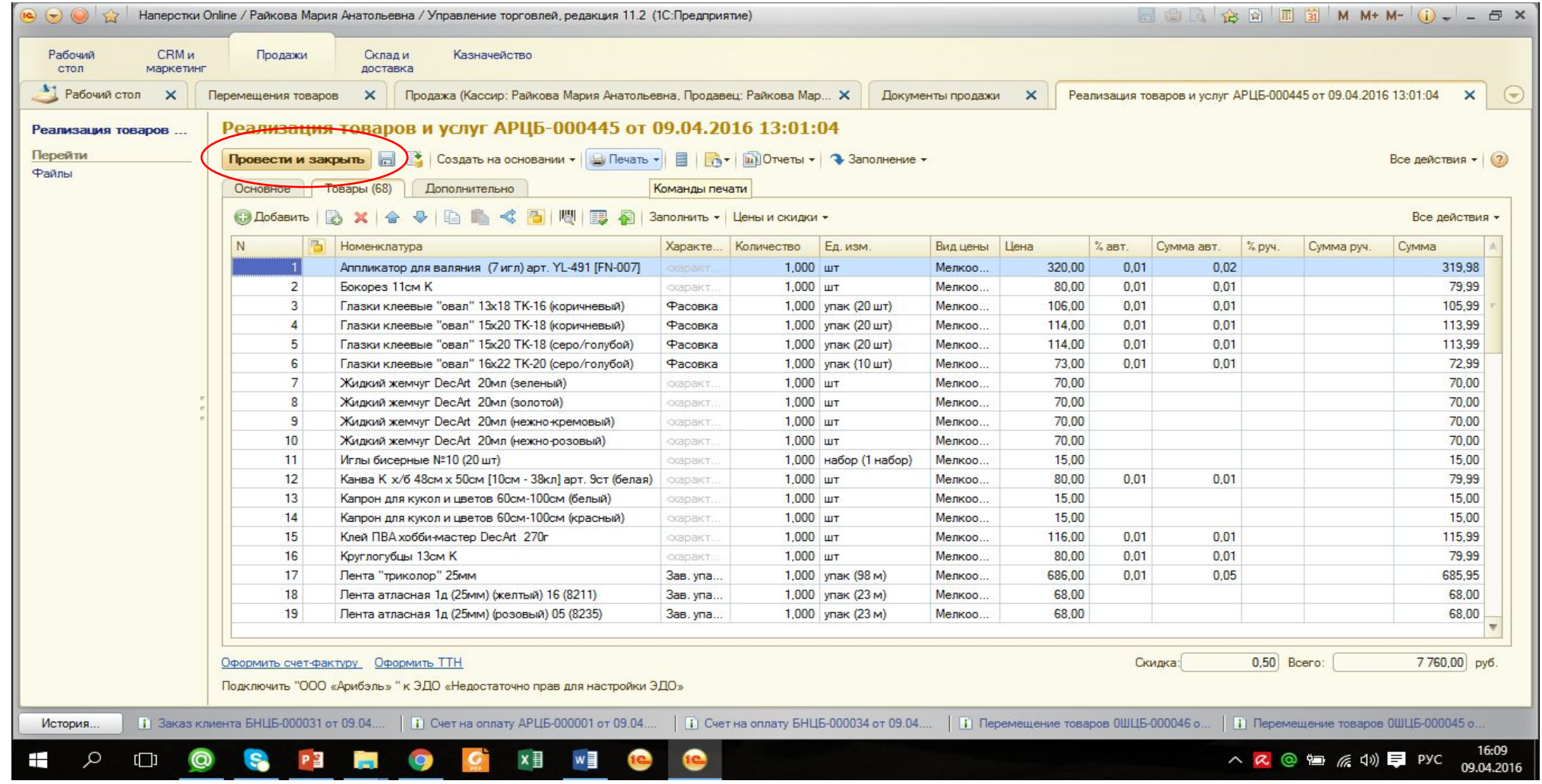